### ΠΤΥΧΙΑΚΗ ΕΡΓΑΣΙΑ

#### «ΜΕΛΕΤΗ ΚΑΙ ΕΡΓΑΣΤΗΡΙΑΚΕΣ ΜΕΤΡΗΣΕΙΣ BER ΓΙΑ ΣΗΜΑΤΑ QPSK, π/8 PSK , 16QAM, 64- QAM ΜΕ ΧΡΗΣΗ ΓΕΝΝΗΤΡΙΑΣ ΣΗΜΑΤΟΣ ΚΑΙ ΑΝΑΛΥΤΗ ΣΗΜΑΤΟΣ»

ΟΛΓΑ ΛΑΔΑ Α.Ε.Μ. 2572 ΑΘΑΝΑΣΙΑ ΧΡΟΝΗ Α.Ε.Μ 1802

ΕΠΙΒΛΕΠΩΝ ΚΑΘΗΓΗΤΗΣ Δρ. ΔΗΜΗΤΡΙΟΣ ΕΥΣΤΑΘΙΟΥ

# Επισκόπηση Παρουσίασης 1/2

- Ορισμός Αναλογικού και Ψηφιακού Σήματος
- Διαμόρφωση και Αποδιαμόρφωση Σήματος
- $\bullet$  Διαμορφώσεις (QPSK,  $\pi/8$  PSK, 16-QAM, 64-QAM)
- Φίλτρα (Root Nyquist, Nyquist, Gaussian)
- Ρυθμός Σφαλμάτων (BER)
- Πλάτος Διανύσματος Σφάλματος (EVM)

# Επισκόπηση Παρουσίασης 2/2

- Δημιουργία Σήματος με χρήση Γεννήτριας (VSG)
- Ανάλυση Σήματος με χρήση του αναλυτή Σήματος (VSA)
- Μελέτη Ρυθμού Σφαλμάτων και Απώλειες (BER)

## Σκοπός της Πτυχιακής Εργασίας

- **Σκοπός** της πτυχιακή εργασίας είναι η μελέτη και εργαστηριακές μετρήσεις σφαλμάτων (BER) για σήματα που υφίστανται διαμορφώσεις QPSK, π/8 PSK, 16 QAM και 64 QAM.
- Ειδικότερα η δημιουργία σημάτων με την χρήση της γεννήτριας σημάτων (Vector Signal Generator N5182A) το οποίο αναπαράγαμε και στείλαμε στον αναλυτή σήματος (Vector Signal Analyzer) διαδικασία για όλες τις παραπάνω διαμορφώσεις.
- Αφού μελετήθηκε η διαφορετικότητα των τεσσάρων κυματομορφών εισήχθη ο θόρυβος σε κάθε μια χωριστά, με αυτόν τον τρόπο καταφέραμε να μελετήσουμε τον ρυθμό σφαλμάτων (BER), τις απώλειες που υφίσταται το ίδιο σήμα στις τέσσερις αυτές διαμορφώσεις.

## Ψηφιακό και αναλογικό σήμα

- **Αναλογικό σήμα**: είναι η πληροφορία η οποία λαμβάνει συνεχείς τιμές σε ένα μέσο μετάδοσης συναρτήσει του χρόνου.
- **Ψηφιακό σήμα**: αναφέρεται σε ένα σήμα διακριτού χρόνου το οποίο μπορεί να πάρει συγκεκριμένες (διακριτές) τιμές σήματος στον κατακόρυφο άξονα.

# Διαμόρφωση και Αποδιαμόρφωση Σήματος

 **Διαμόρφωση σήματος** καλείται η διαδικασία μετατροπής των πληροφοριών – δεδομένων ώστε να διευκολύνεται η μεταφορά τους και να μεταδίδονται με επιτυχία στο μέσο.

### **Βασικοί παράμετροι είναι** :

- 1) Πλάτος
- 2) Φάση
- 3) Συχνότητα
- **Αποδιαμόρφωση σήματος** καλείται η ανάστροφη διαδικασία προκειμένου να ανακτηθεί το αρχικό σήμα.

#### **Διαμόρφωση PSK (Phase Shift Keying)**

Είναι μία μορφή ψηφιακής διαμόρφωσης που μεταδίδει τα δεδομένα- πληροφορία διαμορφώνοντας τη **φάση** του φέροντος σήματος. Χρησιμοποιεί πεπερασμένο αριθμό φάσεων, όπου κάθε φάση κωδικοποιεί έναν πλήθος bit, που ονομάζεται **σύμβολο**.

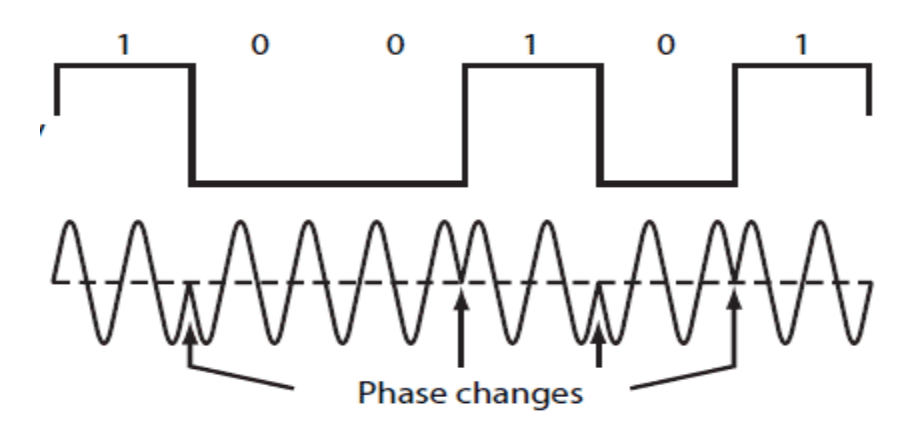

 **Διαμόρφωση π/8 PSK**

Η τεχνική διαμόρφωση π/8 PSK είναι μία μορφή διαμόρφωσης της PSK. Η ψηφιακή αυτή διαμόρφωση αναφέρεται στη **σταδιακή διαμόρφωση μετατόπισης**.

Η σταδιακή διαμόρφωση μετατόπισης είναι μία μορφή μετατόπισης φάσης η οποία επιτυγχάνεται με τη χρήση ενός **διακριτού αριθμού καταστάσεων**.

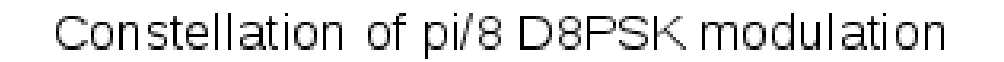

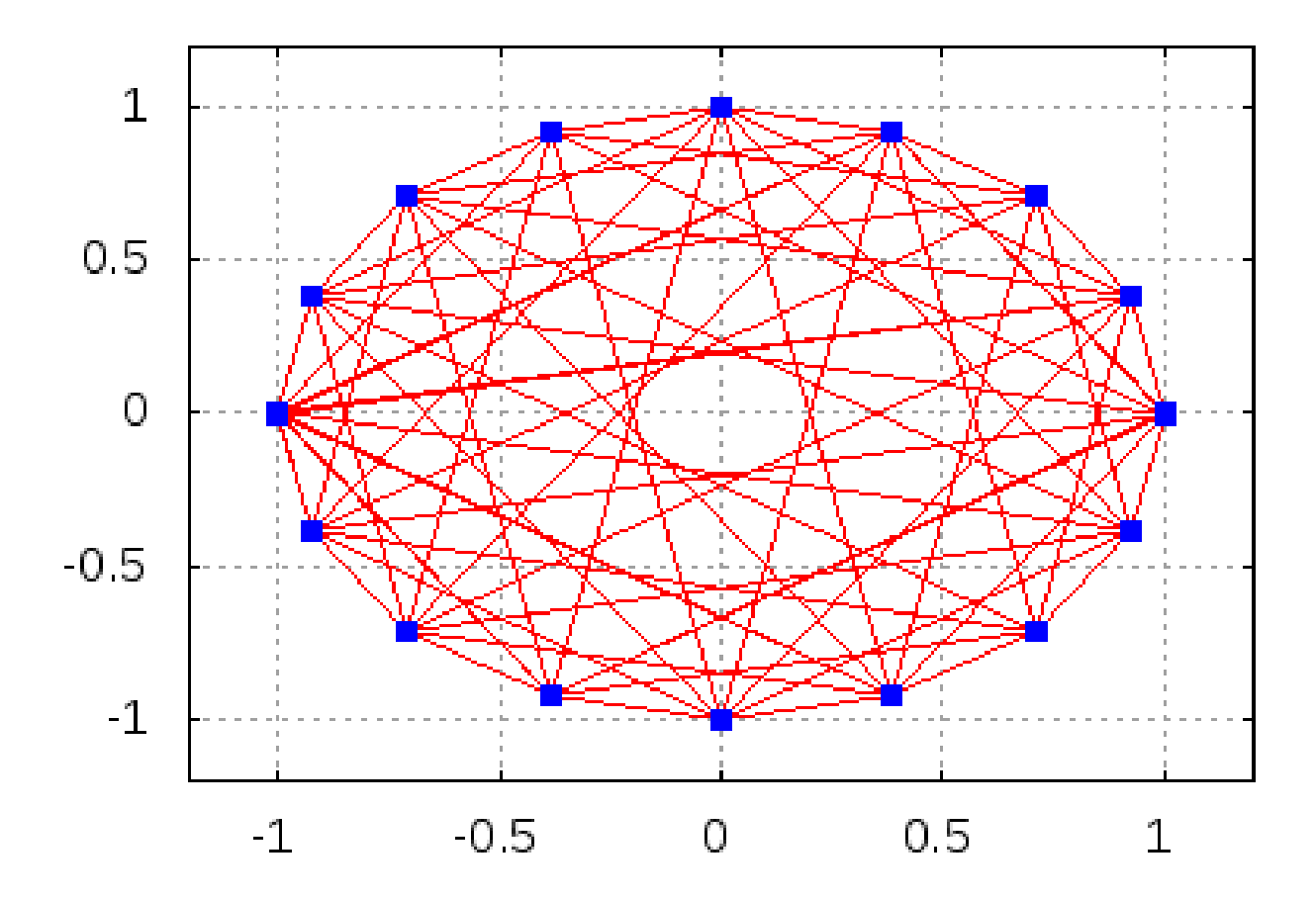

### **Διαμόρφωση QPSK (Quadrature Phaseshift Keying)**

Είναι και αυτή ένας αλγόριθμος **διαμόρφωσης φάσης**. Η διαμόρφωση φάσης είναι μία παραλλαγή της διαμόρφωσης της συχνότητας, όπου η φάση της φέρουσας διαμορφώνεται με bits

ψηφιακής πληροφορίας τα οποία δημιουργούν διαφορά φάσης.

#### **Ψηφιακή Διαμόρφωση QAM (Quadrature Amplitude Modulation)**

Το QAM είναι μια μέθοδος κωδικοποίησης για αναλογικά και για ψηφιακά σήματα. Μεταφέρει δύο αναλογικά μηνύματα ή δυο ψηφιακές ομάδες bit, αλλάζοντας / κωδικοποιώντας τα πλάτη δύο φερόντων κυμάτων χρησιμοποιώντας την μέθοδο κωδικοποίησης amplitude - shift keying (ASK) για τα ψηφιακά δεδομένα και την μέθοδο amplitude modulation (AM) για τα αναλογικά δεδομένα.

 **Διαμόρφωση 1 6 -Q A M** To 16-QAM πρόκειται για

το QAM με μέγεθος αστερισμού 16. Μπορεί να αναπαραστήσει έως και 16 καταστάσεις άρα έως και 4 bit λέξεις.

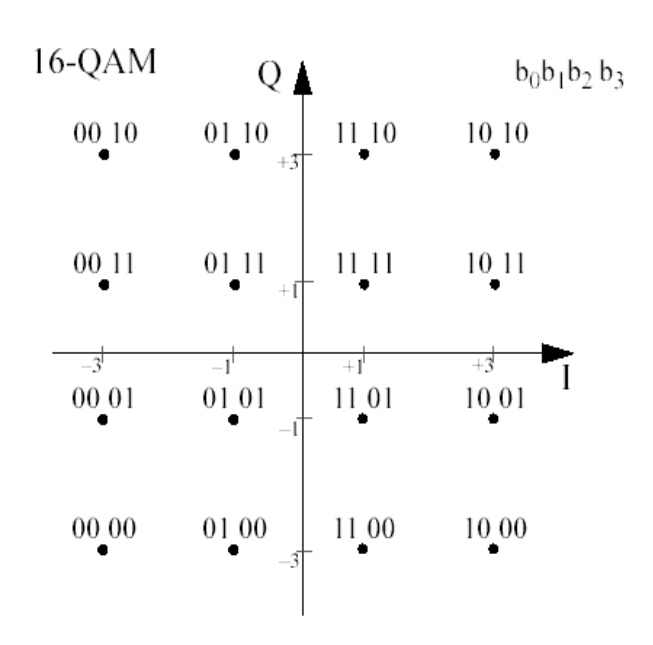

#### **Διαμόρφωση 64-QAM**

To 64-QAM πρόκειται για το QAM με μέγεθος αστερισμού 64. Μπορεί να αναπαραστήσει έως και 64 καταστάσεις άρα έως και σύμβολα με 6 bits.

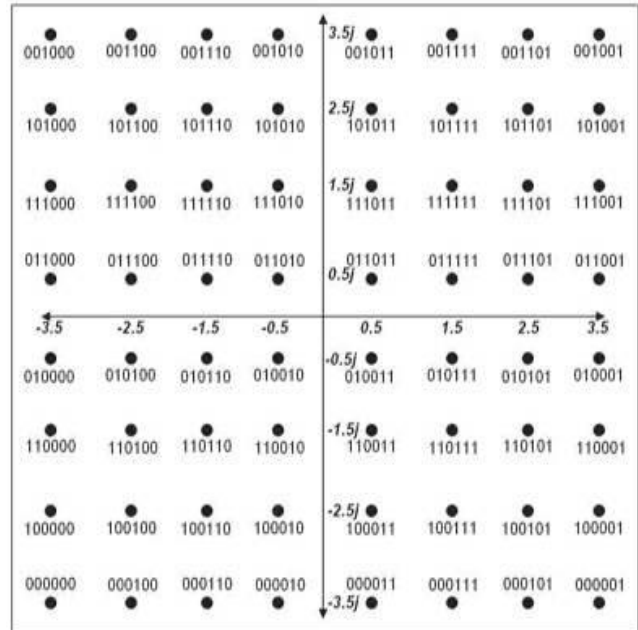

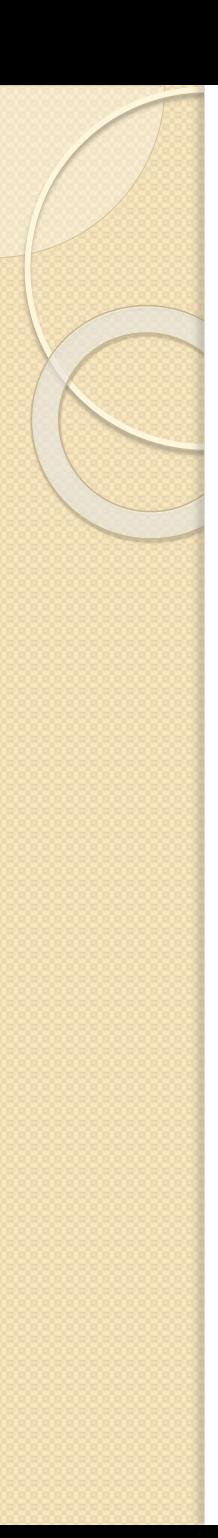

## Φίλτρα

Το **ψηφιακό φίλτρο** επιτρέπει την αισθητή μείωση του εκπεμπόμενου εύρους ζώνης χωρίς να χάνεται το περιεχόμενο των ψηφιακών δεδομένων. Υπάρχουν διαφορετικοί τρόποι με τους οποίους μπορούμε να επιτύχουμε φιλτράρισμα. Οι πιο συνηθισμένοι από αυτούς είναι:

- Ψηφιακό Φίλτρο υψωμένου συνημιτόνου
- Ψηφιακό Φίλτρο τετραγωνικής ρίζας υψωμένου συνημιτόνου
- Ψηφιακό Γκαουσιανό Φίλτρο

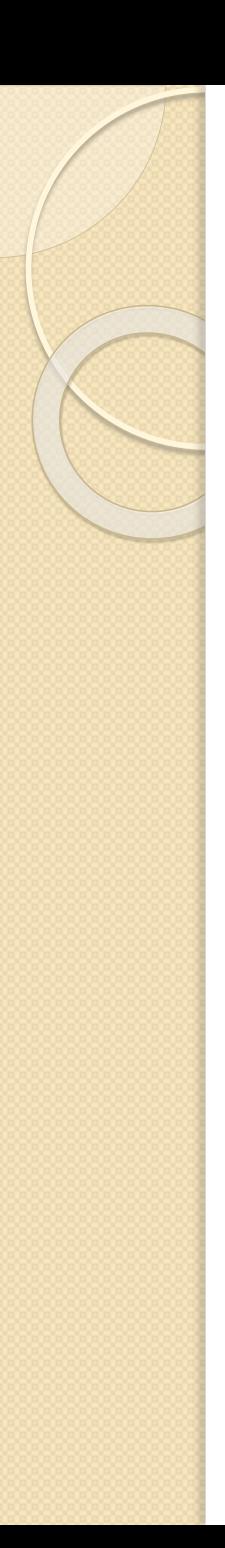

## Θόρυβος

Ως **θόρυβος** ορίζεται κάποιο ανεπιθύμητο είδος ενέργειας ηλεκτρική ηλεκτρομαγνητική, τεχνητής ή φυσικής προέλευσης, που τείνει να αναμειχθεί με το επιθυμητό σήμα κατά τη διάρκεια λήψης και αναπαραγωγής του. Το αποτέλεσμα αυτής της ανάμειξης είναι η **αλλοίωση** της ποιότητας του σήματος και η παραμόρφωσή του.

# Είδη και κατηγορίες θορύβου

- 1. Εξωτερικός θόρυβο (external noise)
- 2. Εσωτερικός θόρυβο (internal noise)
- *Θερμικός θόρυβος* (thermal noise)
- Ο θόρυβος *ενδοδιαμόρφωσης* (inter modulation noise)
- Ο θόρυβος *συνακρόασης* (cross talk)
- Ο *κρουστικός* θόρυβος (impulse noise)
- Ο θόρυβος *κβαντοποίησης*

## Ρυθμός Σφάλματος (Bit Error Rate)

Αφορά μέτρηση του ρυθμού λαθών, σε μια σειρά ψηφιακών δεδομένων, που μεταφέρονται μέσω ενός καναλιού από μια θέση σε μία άλλη.

 $BER = \frac{A \rho \iota \theta \mu \dot{o} \varsigma \sigma \varphi \alpha \lambda \mu \dot{\alpha} \tau \omega \nu}{A \rho \iota \theta \mu \dot{o} \varsigma \alpha \pi \varepsilon \sigma \tau \alpha \lambda \mu \dot{\varepsilon} \nu \omega \nu \text{ bits}}$ 

Παράγοντες που επηρεάζουν το ποσοστό σφάλματος BER :

- Παρεμβολές
- Μειωμένο εύρος ζώνης
- Αυξημένη ισχύς πομπού
- Χαμηλό βαθμό διαμόρφωσης

Πλάτος του Διανύσματος Σφάλματος (EVM)

Ως **Πλάτος του Διανύσματος Σφάλματος** (Error Vector Magnitude, EVM) ορίζεται ο συντελεστής κέρδους που μετρά με ακρίβεια τη διαμόρφωση ενός σήματος. Εξετάζει όλες τις ενδεχόμενες αλλοιώσεις της φάσης και του πλάτους του σήματος και δίνει μία ολοκληρωμένη εικόνα του.

Ειδικότερα οι εξισώσεις με τις οποίες υπολογίζουμε το μέτρο του διανύσματος σφάλματος, EVM είναι :

$$
EVM(db) = 10 log_{10}\left(\frac{P_{error}}{P_{reference}}\right)
$$

$$
EVM(\%) = \sqrt{\frac{P_{error}}{P_{reference}}} * 100\%
$$

### Διανυσματική Γεννήτρια Σήματος (Vector Signal Generator)

Οι διανυσματικές γεννήτριες σήματος είναι σε θέση να παράγουν ψηφιακά διαμορφωμένα σήματα τα οποία μπορούν να χρησιμοποιηθούν από ένα ευρύ φάσμα ψηφιακών διαμορφώσεων όπως QAM, QPSK, FSK, BPSK και OFDM.

Χρησιμοποιώντας ένας χρήστης τη διανυσματική γεννήτρια σήματος μπορεί να ελέγξει τα ψηφιακά συστήματα επικοινωνιών παράγοντας – δημιουργώντας ένα δικό του σήμα, με χαρακτηριστικά που επιλέγει ο ίδιος, στη γεννήτρια και στέλνοντάς τα για ανάλυση στον αναλυτή σήματος (Vector Signal Analyzer).

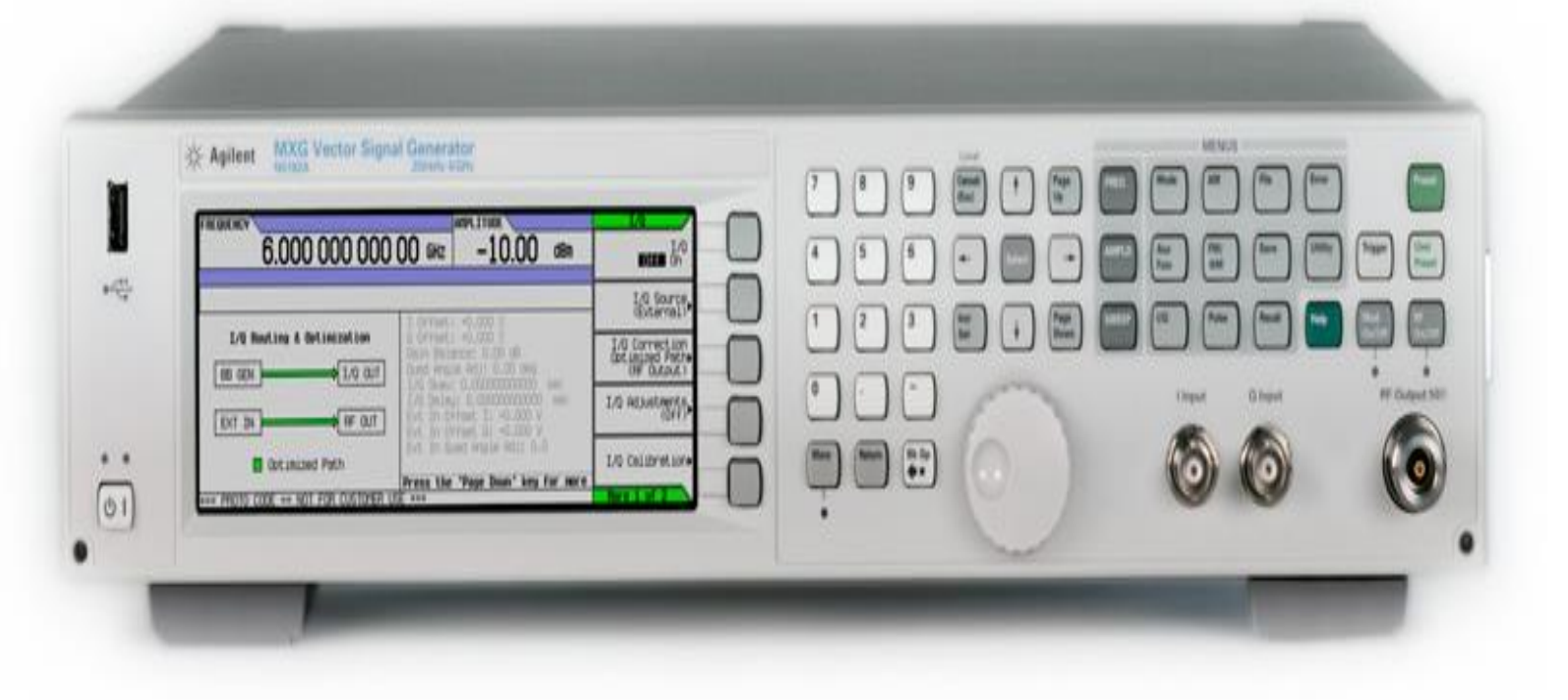

### Αναλυτής Σήματος Vector Signal Analyzer

Ένας διανυσματικός αναλυτής σήματος είναι ένα όργανο που μετρά το μέγεθος και την φάση του σήματος εισόδου σε μια μόνο συχνότητα εντός του εύρους ζώνης του οργάνου. Η κύρια χρήση είναι να κάνει μετρήσεις σε κανάλια, όπως το πλάτος του διανύσματος σφάλματος, την ισχύ του σήματος και την φασματική επιπεδότητα , σε γνωστά σήματα.

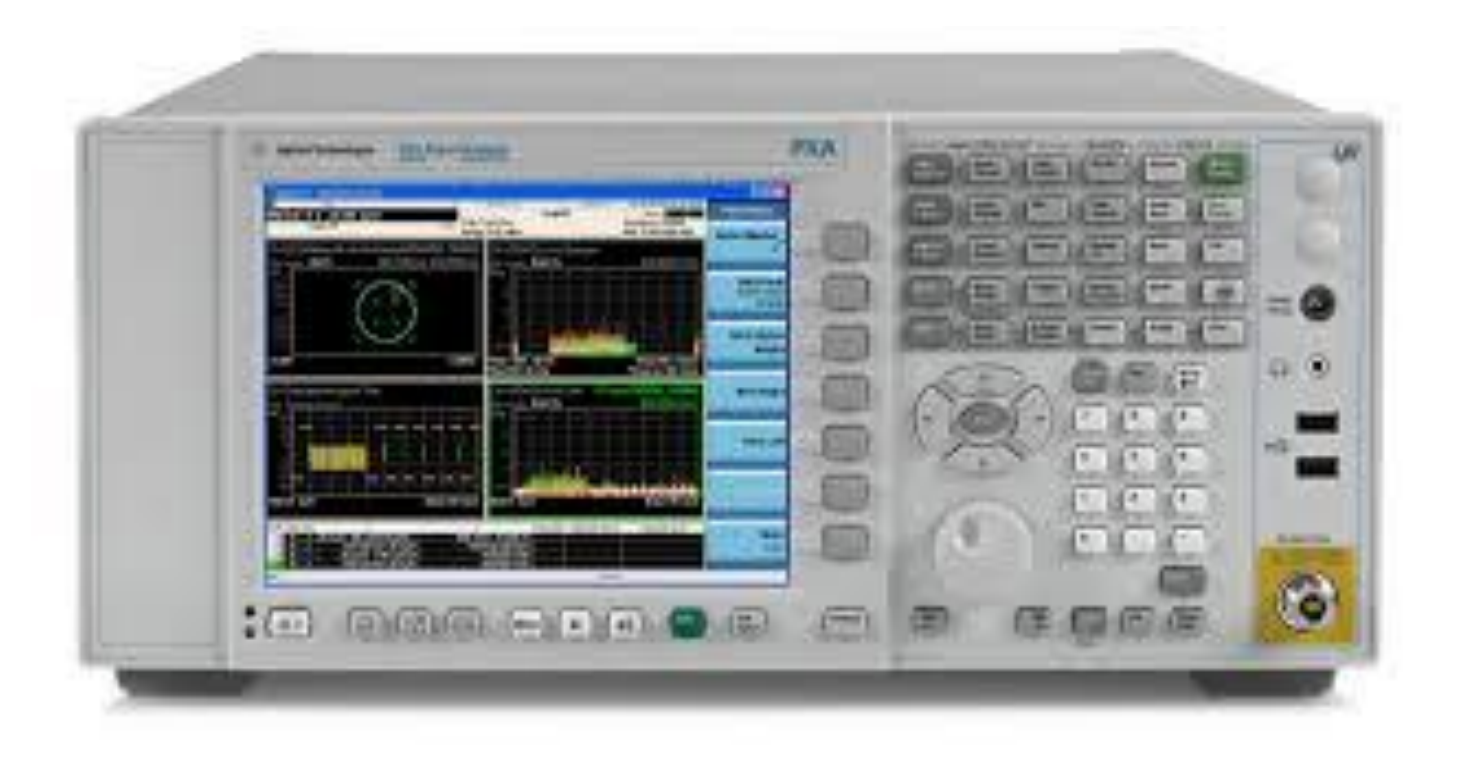

## Εργαστηριακές Μετρήσεις (Βήματα και Γραφήματα)

Για την έναρξη του εργαστηριακού μέρους ενεργοποιούμε πρώτα την διανυσματική γεννήτρια σήματος (Signal Vector Generator) και στην συνέχεια τον διανυσματικό αναλυτή σήματος (Signal Vector Analyzer).

Στην γεννήτρια σήματος ενεργοποιούμε το κουμπί RF (on/off) και στην συνέχεια επιλέγουμε από το **menusfreq** → 2GHz έπειτα **AMPTD** →

 $-10$ dbm $\Box$ .

### **Δημιουργία Παλμού:**

Aπό το menus →Mode  $\lceil \frac{1}{n} \rceil$  → ARB Custom Modulation → Digital Modulation και ενεργοποιούμε το ON έπειτα επιλέγουμε Single Carrier Setup → Modulation Type → Select και επιλέγουμε την διαμόρφωση που επιθυμούμε, στην παρούσα πτυχιακή εργασία μια από τις διαμορφώσεις QPSK, π/8 PSK, 16-QAM, 64-QAM.

### **Για διαμόρφωση π/8 PSK:**

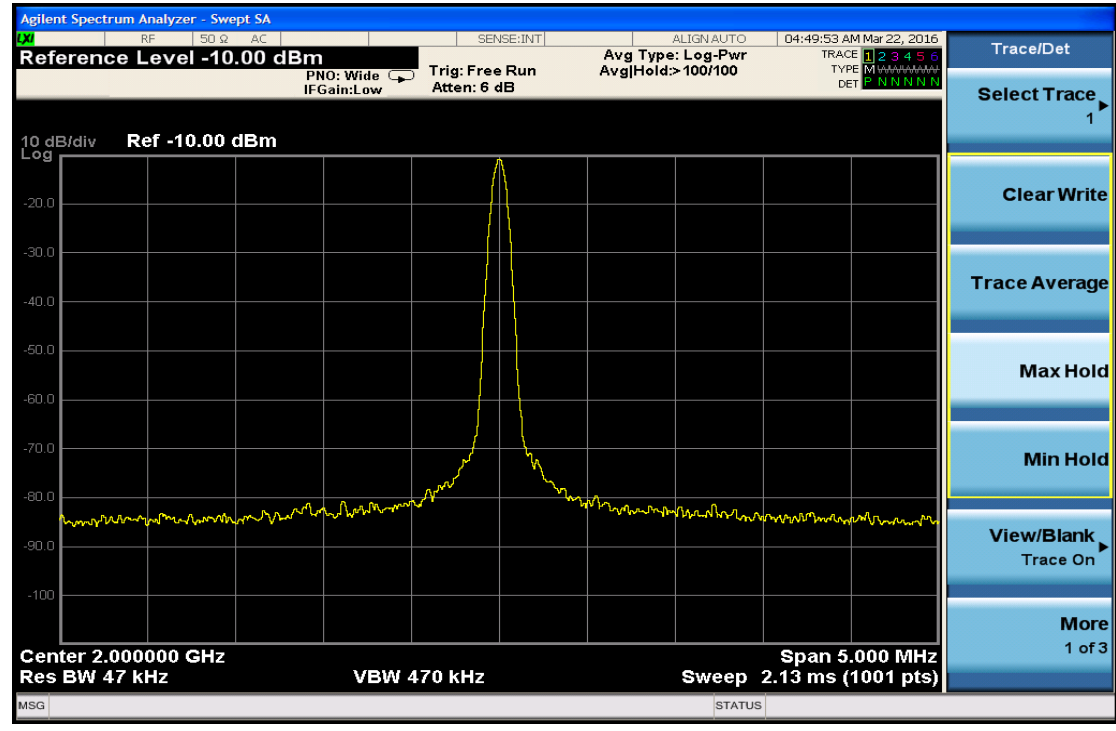

### **Για διαμόρφωση 16 QAM:**

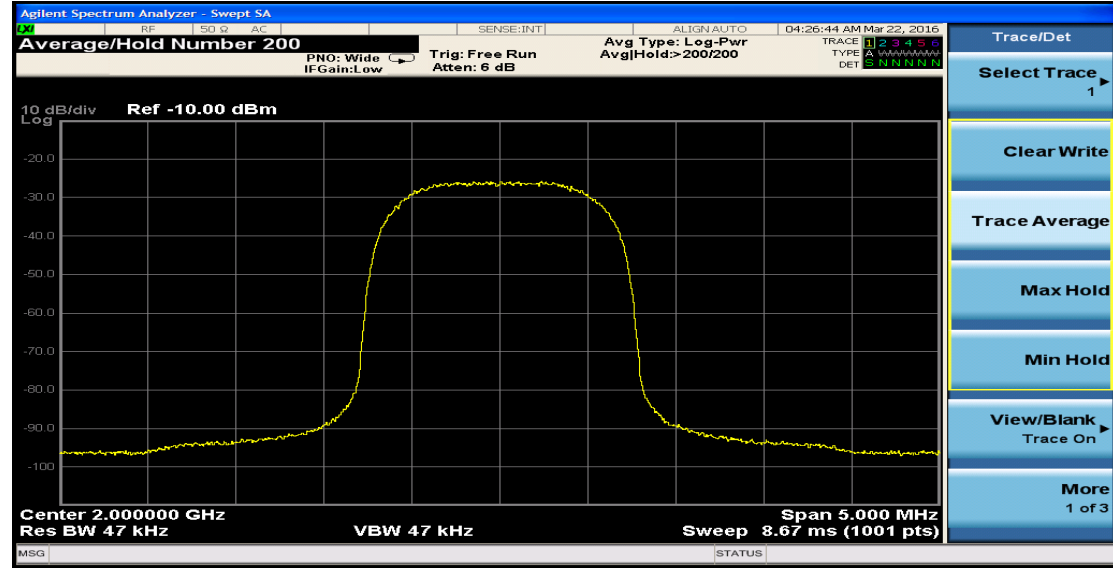

#### **Για διαμόρφωση 64 QAM:**

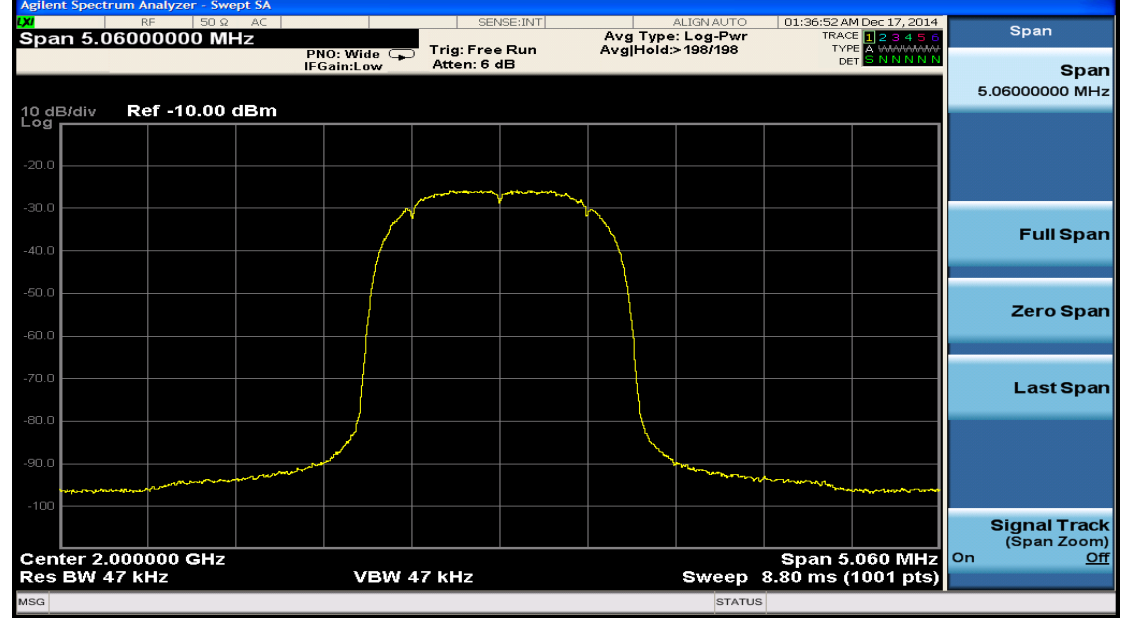

#### **Εισαγωγή Φίλτρου στον παλμό:**

Από τις επιλογές Menus επιλέγουμε Mode από την οθόνη της γεννήτριας επιλέγουμε ARB Custom Modulation  $\rightarrow$  Signal Carrier Setup  $\rightarrow$  Filter  $\rightarrow$  Select και επιλέγουμε το Φίλτρο που επιθυμούμε. Στην παρούσα εργασία τα φίλτρα που θα χρησιμοποιηθούν είναι Root Nyquist, Nyquist και Gaussian.

Στον αναλυτή σήματος (Vector Signal Analyzer) ενεργοποιούμε τις παραμέτρους από το μενού analyzer Setup επιλέγουμε Freq Channel στα **2GHz**, Spam X scale στα **5MHz** και AMPTD στα

#### **-10dbm**.

#### **Για διαμόρφωση QPSK και φίλτρο RootNyquist:**

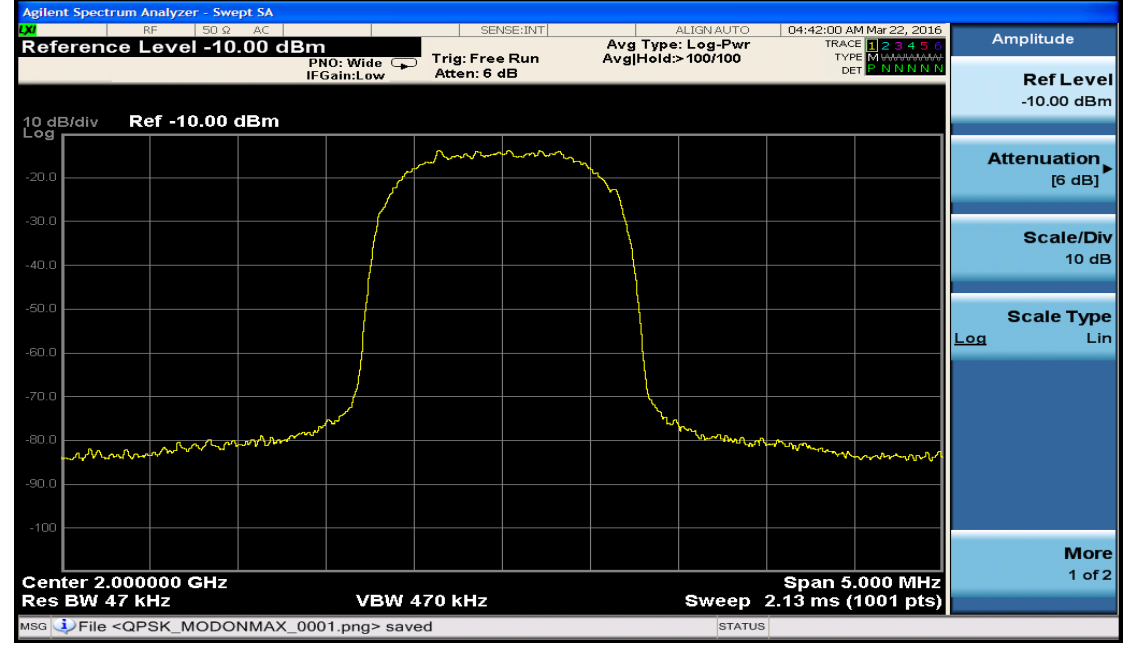

### **Για διαμόρφωση π/8PSK και φίλτρο RootNyquist:**

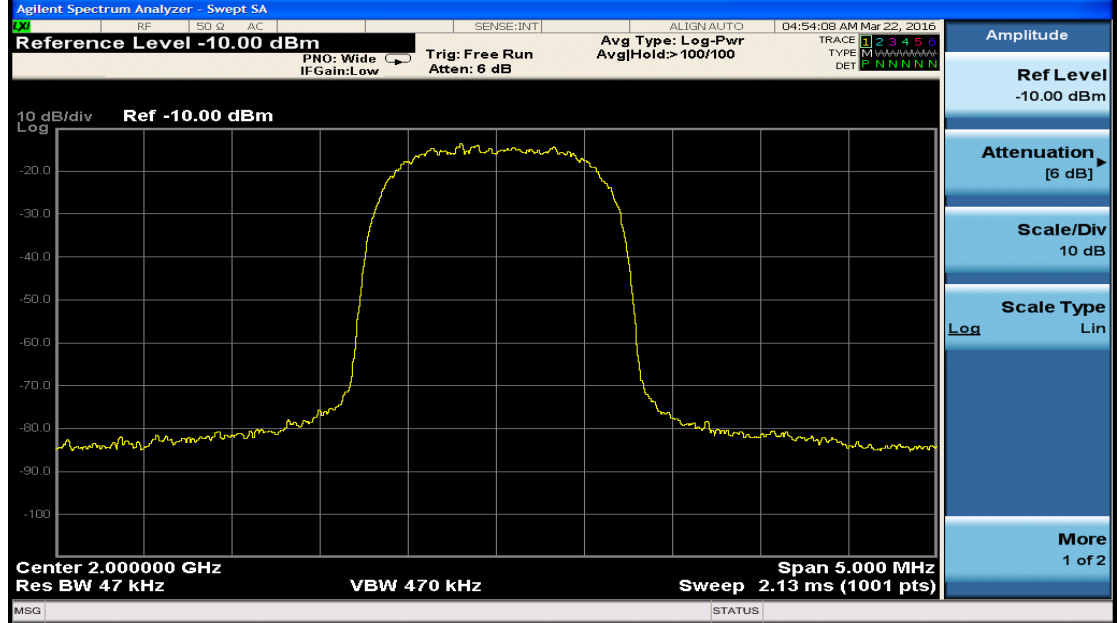

#### **Για διαμόρφωση π/8 PSK και φίλτρο Gaussian:**

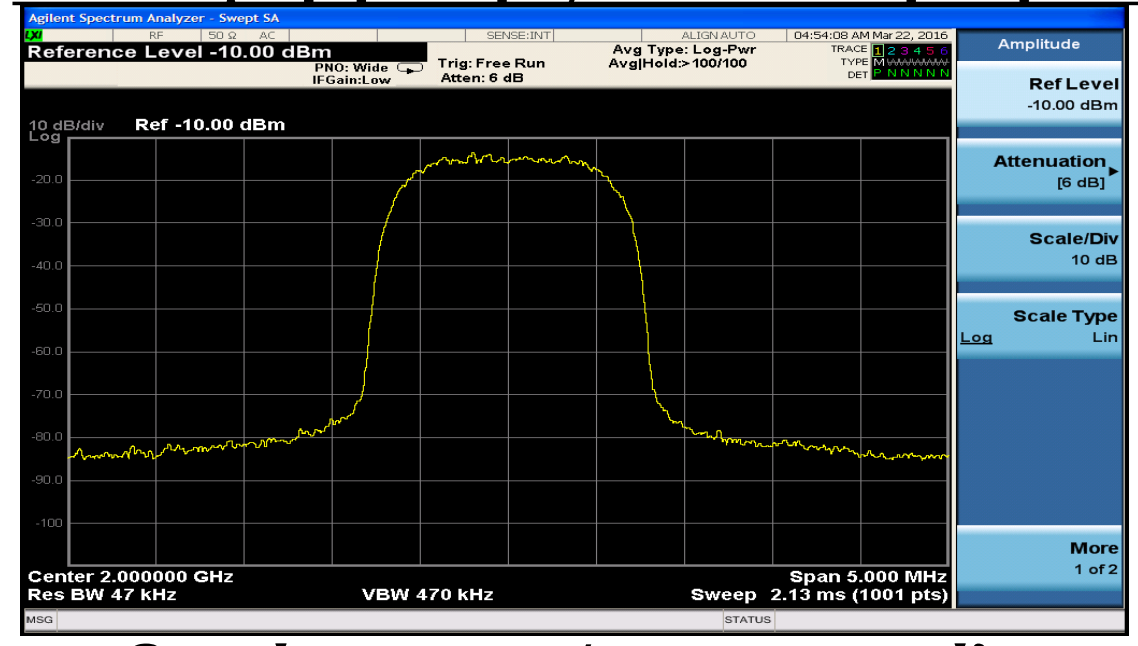

### **Για διαμόρφωση 64-QAM και φίλτρο RootNyquist:**

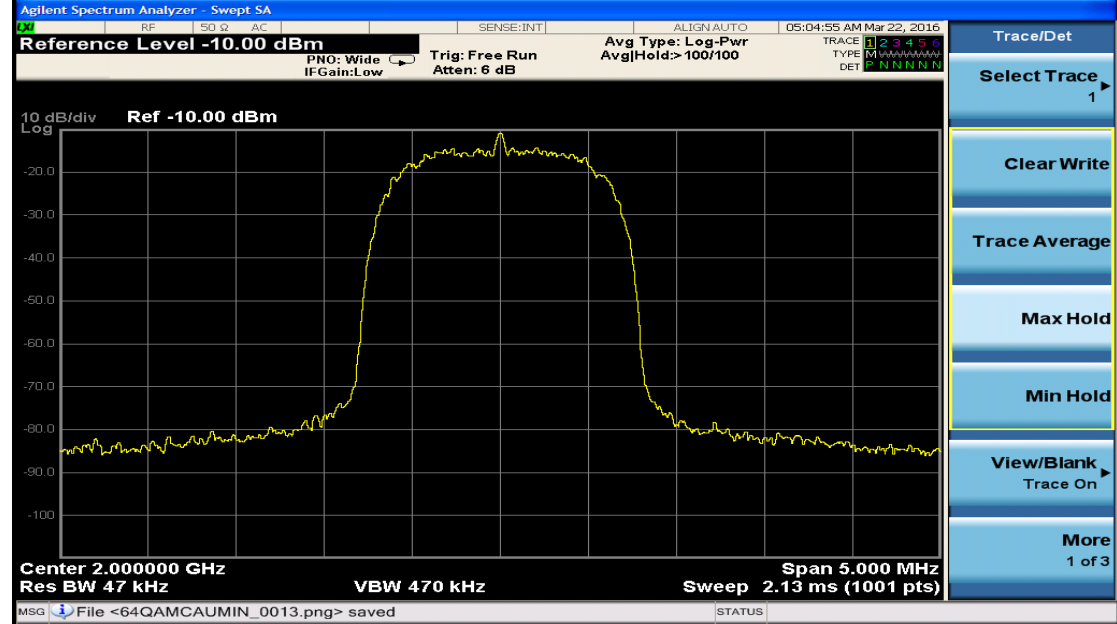

### **Για διαμόρφωση 64-QAM και φίλτρο Gaussian:**

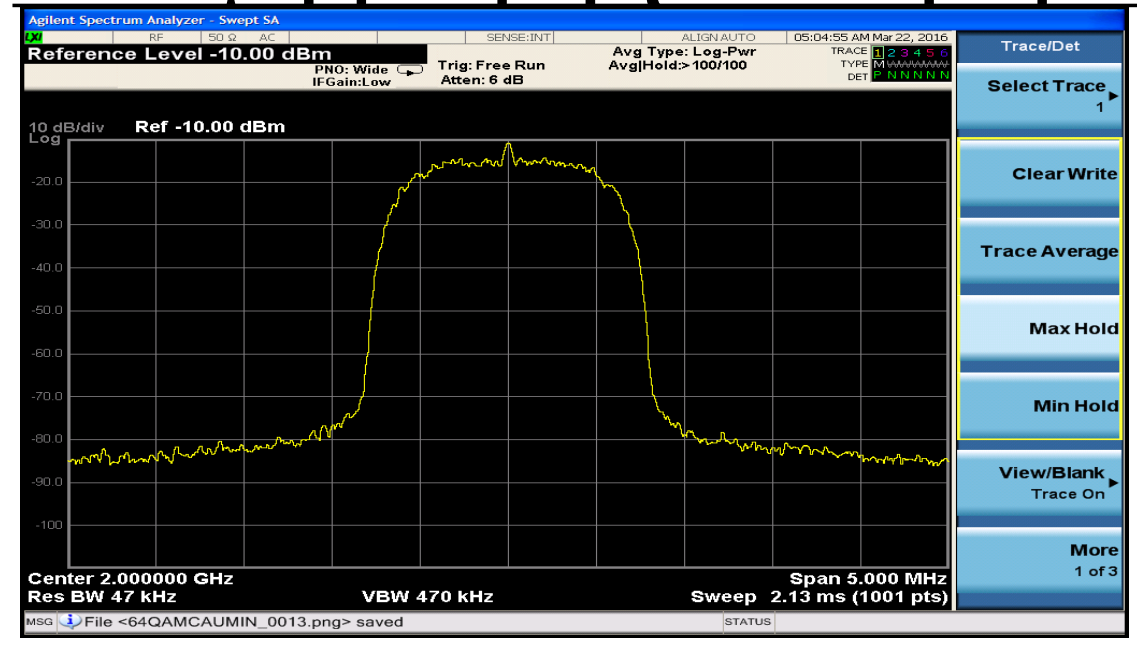

#### **Εισαγωγή θορύβου στον παλμό:**

Για να εισάγουμε το θόρυβο στον παλμό που έχουμε δημιουργήσει επιλέγουμε από τη γεννήτρια σήματος **Mode**→**More**→**Real Time AWGN**→**ON**. Στη συνέχεια αλλάζουμε το Flat Bandwidth όπου βρίσκουμε το εύρος ζώνης του σήματος/Spam.

#### **Μετρήσεις EVM:**

Για να μετρήσουμε το EVM (Error Vector Magnitude, πλάτος του διανύσματος σφάλματος) πηγαίνουμε στον αναλυτή σήματος επιλέγουμε Mode και από την οθόνη του αναλυτή επιλέγουμε **89601VSA**→**Start89601B**.

Στη συνέχεια ακολουθούμε τα εξής βήματα για να συλλέξουμε την τιμή του EVM ανάλογα με τις παραμέτρους που επιλέγουμε.

#### **Βήματα:**

Από το μενού επιλέγουμε **MeasSetup** →**Μeasurment type: vector** →**Digital Demod MeasSetup**. Μετά επιλέγουμε από το ίδιο μενού **Digital Demod properties** στο παράθυρο που εμφανίζεται στη επιλογή **format** επιλέγουμε την διαμόρφωση που επιθυμούμε. Έπειτα από το παράθυρο που βρισκόμαστε επιλέγουμε, στην επιλογή **Symbol rate** βάζουμε **1MHz** → **OK** και στην επιλογή **point / symbol** τη ρυθμίζουμε ανάλογα με την διαμόρφωση που έχουμε.

- $\bullet$  QPSK 2
- $16$ -QAM 4
- $-64 QAM 6$

Για επιλογή φίλτρου κάνουμε τα εξής βήματα: Από το μενού **MeasSetup** → **Digital Demod Properties** και στο παράθυρο που εμφανίζεται πατάμε την επιλογή **Filter** και στην παράμετρο **Measurment filter** επιλέγουμε το κατάλληλο φίλτρο.

Στα γραφήματα που προκύπτουν από την επιλογή spectrum αλλάζω την κεντρική συχνότητα σύμφωνα με την συχνότητα που χρησιμοποιούμε στην συγκεκριμένη περίπτωση τα 2GHz και πατάμε OK. Έπειτα, αλλάζουμε και το Spam στα 5 MHz και πατάμε ΟΚ.

### **Για διαμόρφωση QPSK με φίλτρο RootNyquist:**

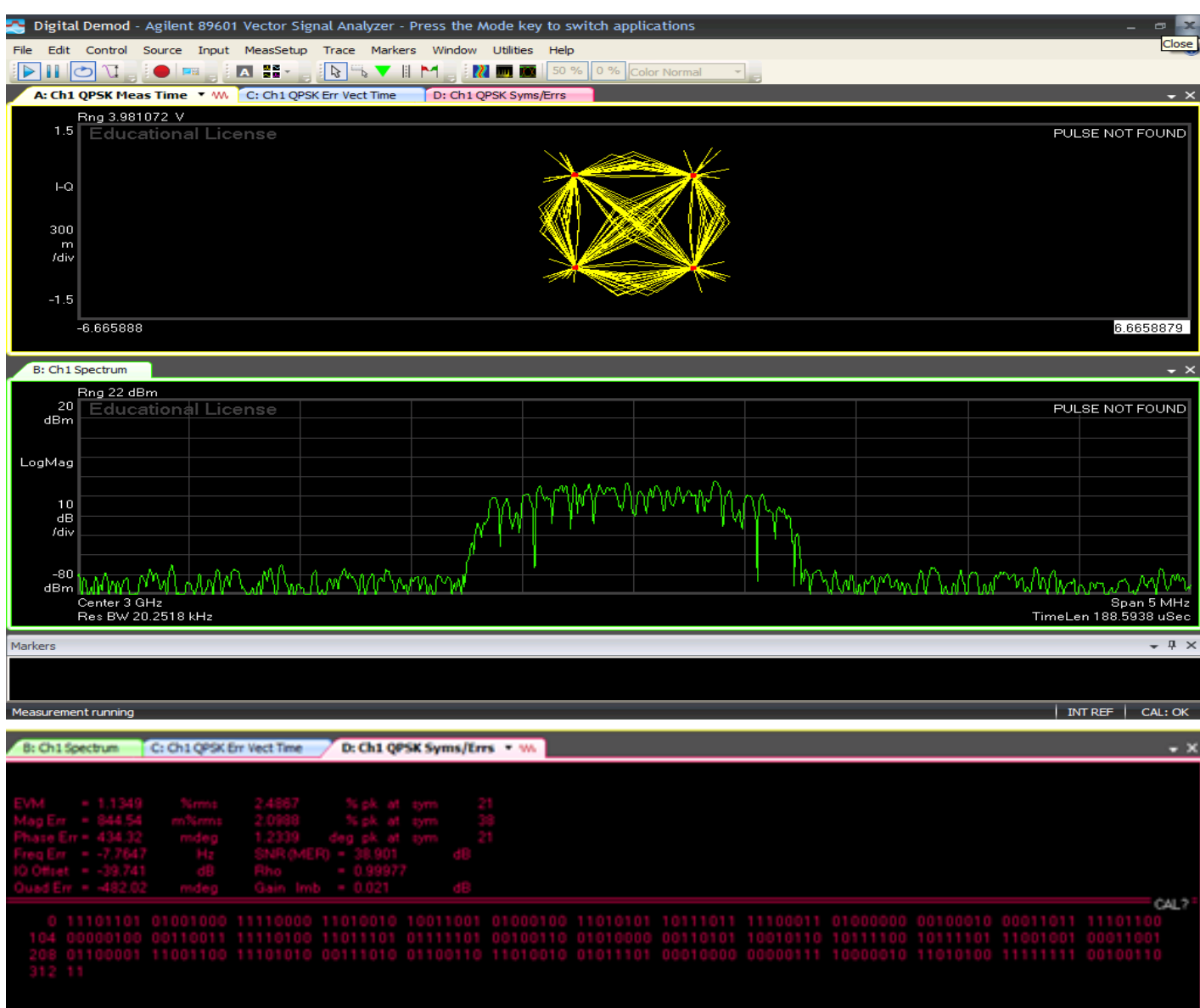

### **Για διαμόρφωση 16-QAM με φίλτρο RootNyquist:**

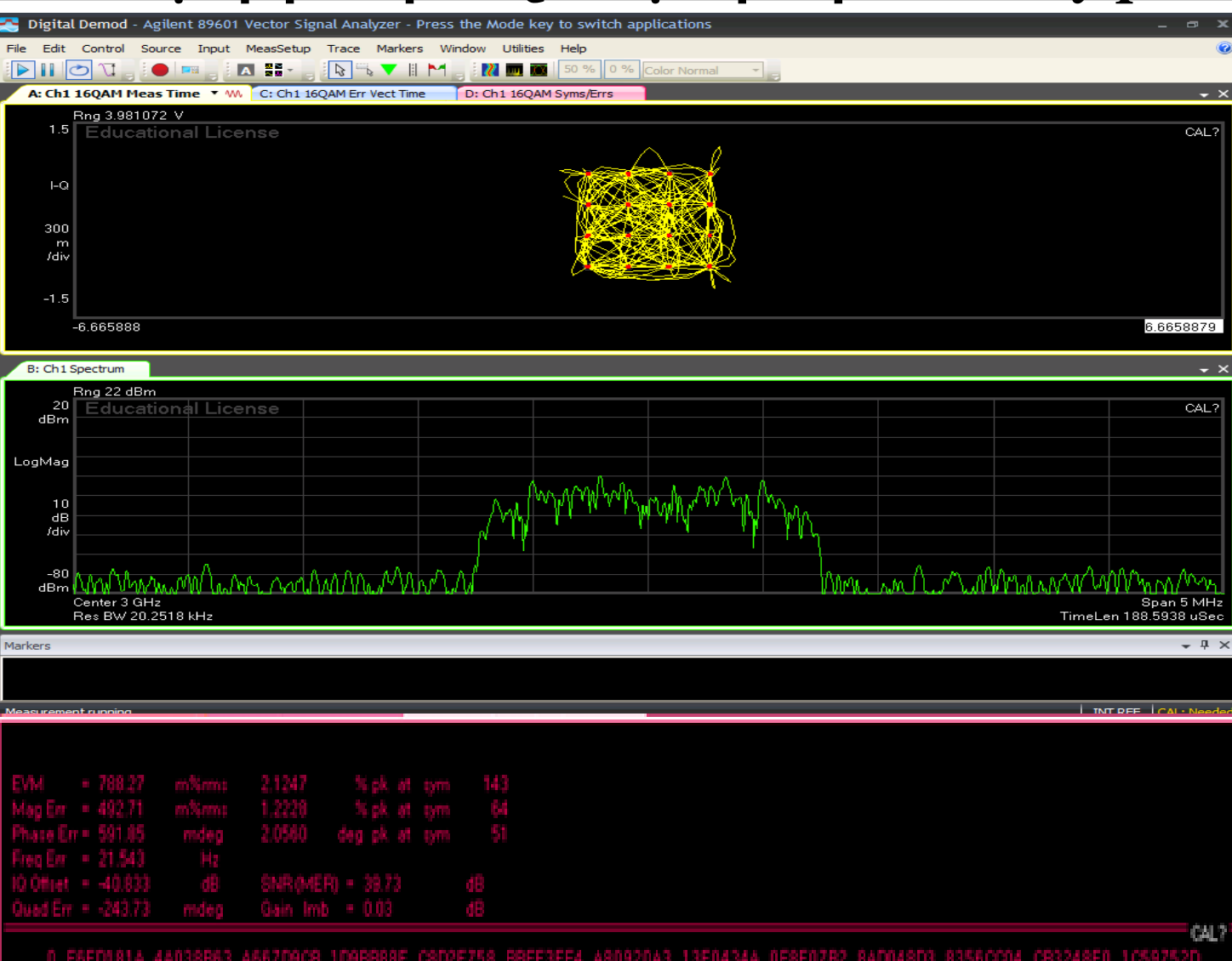

### **Για 16-QAM με φίλτρο Gaussian:**

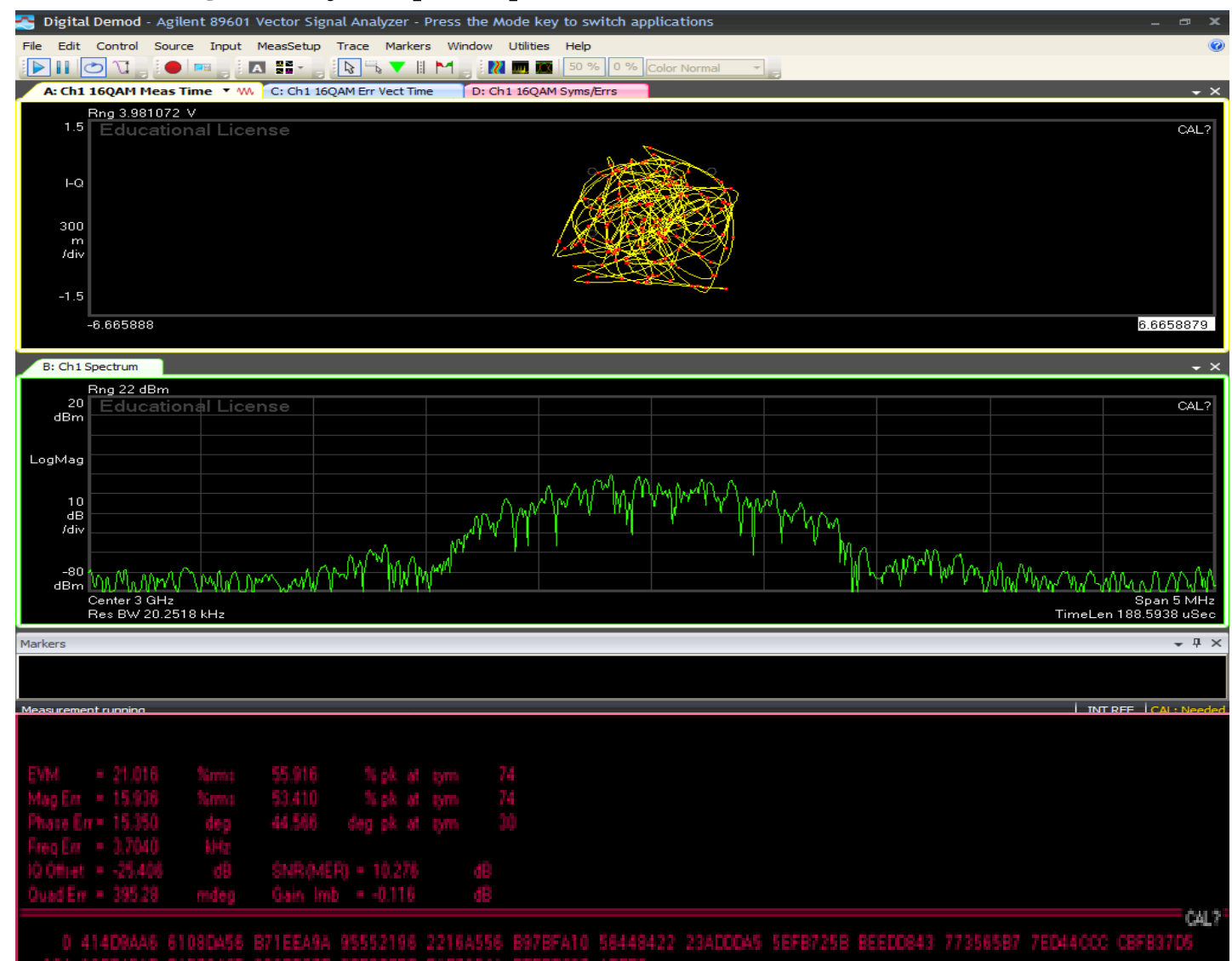

# Συμπεράσματα:

- Χρησιμοποιώντας την τεχνική της **διαμόρφωσης** επιτυγχάνουμε λιγότερες παρεμβολές σε ένα σήμα.
- Εφαρμόζοντας το φίλτρο **Nyquist** σε μία κυματομορφή η διασυμβολική παρεμβολή που υφίσταται μπορεί να εκμηδενιστεί.
- Σε ένα εκπεμπόμενο σήμα όσο μεγαλύτερος είναι ο **λόγος σήματος προς θόρυβο** S/N τόσο καλύτερο είναι το σήμα λήψης.
- Σε ένα εκπεμπόμενο σήμα όσο υψηλότερο σηματοθορυβικό λόγο (SNR) έχουμε τόσο μικρότερος είναι ο ρυθμός σφαλμάτων **BER**.

## Ευχαριστούμε πολύ για την προσοχή σας!